# **Informe Final Técnico y Financiero**

## *Donaciones para la Digitalización de Datos Red Temática de Polinizadores*

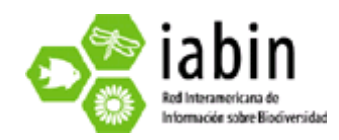

### *Preparado por:*

Carlos E. Sarmiento M., Ph. D. Guiomar Nates Parra, M. Sc. Maria Alejandra Pinzón Bióloga

Proyecto "SISTEMATIZACIÓN Y VISUALIZACIÓN DE LA BASE DE DATOS SOBRE POLINIZADORES (ABEJAS Y MURCIÉLAGOS) DEPOSITADOS EN LAS COLECCIONES DE LA UNIVERSIDAD NACIONAL DE COLOMBIA, SEDE BOGOTÁ

Marzo 5 2009

#### **1. Resumen Ejecutivo**

El proyecto implementó plenamente los estándares exigidos por IABIN, como son el DarwinCore para especímenes y el PlinianCore para especies. Si bien el proyecto propuso inicialmente utilizar las extensiones de polinizadores del DarwinCore, estas extensiones están planteadas en términos de porcentajes de ocurrencia y este tipo de información no se encuentra en etiquetas de ejemplares de colección de museo. Por esta razón empleamos la extensión de interacción del Darwincore. Se ha cumplido el 100% de las metas establecidas con 13.209 registros sistematizados y mediante el protocolo TAPIRLink, la información está disponible en las direcciones www.biovirtual.unal.edu.co /colecciones para el ICN, y www.ciencias.unal.edu.co/biologia/LABUN/ para la colección LABUN. También se han remitido los datos a los administradores de la red PTN para hacer disponible la información en su sistema.

#### *2.* **Resultados de los productos programados y alcances del proyecto**

Según los compromisos establecidos están disponibles en la web los registros en las siguientes cantidades: 3.008 registros de la colección de entomología ICN, 1.479 de la colección de mastozoología ICN y 8.722 de la colección de LABUN. Estas cifras indican un cumplimiento del 100 %. Esta información se encuentra disponible en las direcciones http://www.biovirtual.unal.edu.co/colecciones/datos/animalia/consultasMammalia .jsp?clase=4 para el ICN, http://www.ciencias.unal.edu.co/biologia/LABUN link "colección" para el LABUN. Así mismo, se enviaron los datos a los administradores de la red PTN para ser puestos en la red. Todos los datos de polinizadores se encuentran bajo la sección "Invertebrados"

El proyecto ha desarrollado en un 100% los procedimientos de sistematización (Anexo 1), los estándares de lenguajes controlados siguiendo los parámetros Darwincore, Pliniancore, así como los criterios de interoperabilidad. Si bien el proyecto propuso inicialmente utilizar las extensiones de polinizadores del Darwincore, encontramos que estas extensiones deben consignar la información en porcentajes de ocurrencia. Muy raramente un ejemplar de colección de museo tiene registrada esta clase de información y en el mejor de los casos lo que hay es un reporte de la especie vegetal donde se encontró el ejemplar. Por esta razón empleamos la Extensión de Interacción del Darwincore que permite registrar qué planta fue visitada por el polinizador y el tipo de interacción observada (Anexo 2).

#### *3.* **Metodología empleada y actividades llevadas a cabo para alcanzar los productos programados**

*Objetivo 1. Sistematizar y digitalizar los datos biológicos de los ejemplares de abejas y murciélagos polinizadores depositados en dos colecciones (ICN, LABUN) de la Universidad Nacional de Colombia.* 

Este objetivo se circunscribió a las características de la aplicación Specify y a los estándares para el intercambio de información biológica del DarwinCore y PlinianCore para especimenes y especies respectivamente. Para lograrlo se adelantaron las siguientes actividades:

#### *1. Definición de campos*.

Se definieron los campos que se van a sistematizar para cada espécimen así: a. Información General: número consecutivo, usuario que digita la información, y fecha de sistematización.

b. Catálogo: Número de Catálogo, código de barras y número de ejemplares.

c. Información Taxonómica: Reino, Phyllum, Clase, Orden, Suborden, Familia, Subfamilia, Tribu, Género, Subgénero, epíteto específico, rango infraespecífico, abreviación rango infraespecífico, epíteto infraespecífico, precisión determinación, autor y año, nombre taxonómico completo, tipo, nombre determinador abreviado, apellido determinador abreviado, nombre completo determinador, fecha de determinación y observación de determinación.

d. Evento de colección: continente, país, departamento, municipio, lugar citado, localidad, altura máxima, altura mínima, unidad altitud, Lat. (neg.=s), long (neg.=w), Datum, nombre colector abreviado, apellido colector abreviado, nombre completo colector, fecha de colección inicial y final, número de colección, observación de localidad, hábitat y material preservado.

e. Atributos: sexo, estado de desarrollo, actividad y castas.

f. Relación de polinizadores: tipo de relación, Soporte del registro, Nombre común de la planta, nombre científico, familia de la planta.

Los campos de este temático se desarrollaron teniendo en cuenta la Extensión de Interacciones del Darwincore puesto que la extensión de polinizadores presenta todos sus campos en términos de probabilidad (por ejemplo, "nectarremoval probability") y este tipo de información no suele registrarse en material de museo. En el mejor de los casos hay información en las etiquetas de colección indicando que la abeja o polinizador fue capturado visitando una planta específica. Esta situación fue analizada durante la participación del director de este proyecto en contexto del taller de la red temática de polinizadores IABIN-PTN realizado entre el 20 y 23 de julio de 2008 en la ciudad de Riberao Preto, Brasil. La propuesta que desarrollamos nosotros logra el mejor ajuste posible a los fines de la PTN, los estándares Darwincore y la información disponible en colecciones de organismos polinizadores. Estos campos se encuentran desarrollados en un 100% y su desarrollo hace parte del manual de buenas prácticas (Anexo 1).

#### *2. Definición de lenguajes controlados para ingreso de información*.

Esta actividad se hizo por medio de listas desplegables, tesauros (de hábitos, hábitats, etnias, lenguas), listados (de la división administrativo-política y de las categorías taxonómicas, y de los recolectores y determinadores), lo que reduce el error producto de la digitación y también disminuye el tiempo en sistematizar cada uno de los registros. De esta manera, la información es uniforme y es posible compartirla a través de redes. Estos lenguajes se desarrollaron en su totalidad (100%)

#### *3. Documentación de los datos de polinizadores.*

La información de los polinizadores se desarrolló en un formato Excel mientras se recibe la nueva versión de Specify (6.0) que se estima aparecerá en abril 2009. Esta medida se tomó pues el equipo que desarrolla Specify notificó cambios en la estructura del programa que serían más fáciles de cubrir desde Excel que desde el Specify 5.2.3. Como medida de prueba de la calidad y seguimiento de parámetros de las plantillas Excel, se hizo exitosamente un montaje piloto en Specify 5.2.3. En esta etapa contamos con el apoyo del ingeniero de sistemas.

Se adelantó tanto el trabajo de conformación de los Archivos de Autoridad Taxonómica (en adelante AAT) como la documentación Plinian Core. Los AAT son indispensables para la elaboración del árbol taxonómico que requiere Specify para cargar los datos en el sistema de búsqueda. Una fuente primordial para el desarrollo del listado oficial de nombres es el catálogo de abejas neotropicales del proyecto CRIA (http://moure.cria.org.br/). El AAT desarrollado cuenta con 320 nombres de abejas de las familias Apidae, Andrenidae, Colletidae, Megachilidae y Antophoridae cubriendo la totalidad de nombres con representantes depositados en las dos colecciones. En el caso de los murciélagos de la familia Phyllostomidae tenemos 58 nombres desarrollados de los 161 existentes en la colección ICN.

Se sistematizaron 13.209 ejemplares lo que corresponde a un 100% del total mínimo comprometido en el proyecto. Los logros por colección se pueden discriminar así:

Colección LABUN: se han digitalizado 8.722 especimenes. Colección ICN Phyllostomidae: se han digitalizado 1.479 especimenes. Colección ICN Abejas: se han digitalizado 3.008 especimenes.

*Objetivo 2. Hacer disponibles los datos de polinizadores depositados en las colecciones ICN y LABUN a través de las páginas web del ICN, LABUN y la red del IABIN siguiendo estándares de lenguajes controlados para bases de datos biológicos de acceso libre* 

El protocolo TAPIRLink (www.tdwg.org/dav/subgroups/tapir/1.0/docs/ TAPIRSpecification\_2008-02-07.html) se utilizó para convertir la

información sistematizada en un modo interoperable con las bases de datos donde presentamos la información de polinizadores. Los datos hasta ahora sistematizados se encuentran disponibles en las páginas web www.biovirtual.unal.edu.co/colecciones para el ICN, www.ciencias.unal. edu.co/biologia/LABUN link "Colección" para la colección LABUN. También se han remitido los datos a los administradores de la red PTN para hacerlos disponibles en sus sistemas.

Los metadatos se documentaron siguiendo los estándares de la herramienta Cassia desarrollada por el Sistema de Información en Biodiversidad del Instituto Alexander von Humboldt, Colombia http://www.siac.net.co/sib/metadatos/ Para acceder a estos datos se puede ir a la página del SIB indicada y buscar en el motor con la palabra clave "Polinizadores".

#### *4.* **Lecciones aprendidas, problemas y soluciones viables**

Durante el desempeño del proyecto encontramos dos dificultades mayores así:

Por un lado la participación del ingeniero de sistemas debió ser mucho mayor a lo planeado dadas las particularidades del sistema de documentación utilizado y la necesidad de hacer interoperables los datos en tres páginas web con especificaciones diferentes. Por esta razón debimos modificar las características de contratación de este profesional (ver reporte financiero). Este ajuste se logró sin detrimento en los objetivos del proyecto.

Por el otro, si bien propusimos usar en la extensión de polinizadores del Darwincore Este temático de Relación de polinizadores se desarrolló teniendo en cuenta la extensión de interacciones del Darwincore puesto que la extensión de polinizadores presenta todos sus campos en términos de probabilidad (por ejemplo, "nectarremoval probability") y este tipo de información no suele registrarse en material de museo. En el mejor de los casos hay información en las etiquetas de colección indicando que la abeja o polinizador fue capturado visitando una planta específica. Esta situación fue analizada durante el taller de la red temática de polinizadores IABIN-PTN realizado entre el 20 y 23 de julio de 2008 en la ciudad de Riberao Preto. La propuesta que desarrollamos nosotros logra el mejor ajuste posible a los fines de la PTN, los estándares Darwin core y la información disponible en colecciones de organismos polinizadores. Estos campos se encuentran desarrollados en un 100% y su desarrollo hace parte del manual de buenas prácticas (Anexo 1).

**5. Fondos de Contrapartida (adjunto el Reporte de gastos de contrapartida en tabla de Excel)** 

**Ver reporte Excel adjunto** 

**"IABIN Colombia FondosDeContrapartida informe 1.xls"** 

**6. Reporte Financiero (adjunto el Reporte de gastos en tabla de Excel)** 

**Ver reporte Excel adjunto "IABIN Colombia ReporteDeGastos informe 1.xls"** 

#### **7. Anexos**

#### **Anexo 1**

#### **MANUAL DE MEJORES PRÁCTICAS PARA LA SISTEMATIZACIÓN DE LAS COLECCIONES ENTOMOLÓGICAS**

#### **Versión 3.0**

N. Valderrama, C. Sarmiento y M. A. Pinzón

#### **1. CODIFICACIÓN**

Se entiende por codificación asignarle un código de barras a un ejemplar. Disponga de mínimo dos horas para trabajar. SIEMPRE trabaje en el mismo equipo. Para esto debe procederse así:

- 1. Encienda el computador en la estación de trabajo y asegúrese que los archivos están abiertos y funcionando ("Plantilla de sistematización-Familia.xls").
- 2. Asegúrese que los objetos personales (anillos, candongas, pulseras, manillas, etc) o la ropa (mangas largas, arandelas, etc.) no pongan en riesgo los ejemplares. Guarde esos objetos personales en sus bolsillos mientras trabaja en el proyecto.
- 3. Ubique en la colección la familia que se le haya designado sistematizar.
- 4. Identifique el total de cajas Cornell donde hay ejemplares de la familia.
- 5. Adhiera y documente con los datos respectivos una etiqueta de sellado a la primera caja superior (ver anexo 1).
- 6. Lleve la caja a la estación de sistematización manteniendo los ejemplares en condiciones seguras. NUNCA DEJE LA CAJA ABIERTA O EJEMPLARES EXPUESTOS DESATENDIDOS.
- 7. Escoja el ejemplar de la esquina superior izquierda y colóquelo en una caja cuadrada para tomar los datos. Adicione el código de barras respectivo. Tómelo del dispensador disponible en la sala de sistematización siempre con el código hacia abajo.

#### **2. SISTEMATIZACIÓN DE ESPECÍMENES (DARWIN CORE)**

- 1. Transfiera la información de la etiqueta a la plantilla. Vaya a la sección 2B para precisar este proceso.
- 2. Devuelva el ejemplar exactamente al mismo lugar donde haya estado acomodándolo para que estén estéticamente presentables (alineados, etiquetas parejas, etc.)
- 3. Grabe la información ingresada en las carpetas especialmente creadas para esto.
- 4. Seleccione el siguiente ejemplar en orden de izquierda a derecha dentro de cada caja blanca y luego las cajas de arriba abajo dentro de cada gaveta Cornell.
- 5. Si no completó la gaveta Cornell dentro de la sesión coloque la etiqueta marcadora (provistas por la coordinación de sistematización). Si finalizó la gaveta colóquele la etiqueta redonda que indica que este material ya ha sido sistematizado.
- 6. Asegúrese de dejar la gaveta en el mismo lugar dentro del compactador.
- 7. Vaya a la oficina 213 e ingrese en el computador respectivo el tiempo trabajado.

#### **Sección 2B**

- o Usuario: digite aquí su login del correo electrónico de la universidad.
- $\circ$  Fecha: Se trata de la fecha en la que se sistematiza el ejemplar. Debe ir en formato año/mes/día todo en números arábigos, pegado, sin espacios (20080112, para enero 12 de 2008)
- o Número de catálogo: digite el número de catálogo tal y como aparece en la etiqueta, incluyendo los ceros a la izquierda. No incluya letras en este campo.
- o Número de ejemplares: digite aquí el número de ejemplares en un alfiler.
- o Código de barras: Escriba el código de barras al que corresponde el ejemplar. Recuerde que está compuesto por las siglas en mayúscula ICN y 6 números, por ejemplo, ICN0085695.
- o Los campos "Reino, Phylum, Clase, y Suborden" déjelos en blanco.
- o Diligencie los campos "Orden, Familia, Subfamilia, Tribu, y Subgénero" si no lo hay, deje en blanco.
- o Género: debe llenarse con la primera letra en mayúscula. Si no lo hay, deje en blanco.
- o Especie: Se refiere únicamente al epíteto específico, éste debe ir en minúscula. Si no lo hay epíteto específico escriba sp. Si no hay información de niveles inferiores a familia solamente incluya la familia que debe corresponder a la familia de la caja en donde se encuentra el ejemplar.
- o Rango infraespecífico: seleccione de las opciones disponibles o deje en blanco.
- o Abreviación Rango Infraespecífico: seleccione de las opciones disponibles o deje en blanco. Sólo documenta si se ha llenado el rango infraespecífico.
- o Epíteto infraespecífico: documente si lo hay o deje en blanco. Debe ir todo en minúscula. Si el ejemplar está determinado a nivel de género escriba sp.
- o Precisión Determinación: seleccione de las opciones disponibles o deje en blanco.
- o Año, autor: Si la etiqueta incluye esta información digítela tal y como aparece allí.
- o Nombre Taxonómico completo: Escriba el nombre completo del especímen. Incluya UNICAMENTE el género, el epíteto específico y el epíteto infraespecífico (si lo hay). NO incluya el autor, ni el año ni la abreviatura del rango intraespecífico. Por ejemplo: Zethus brasiliensis panamensis
- o Tipo: De la etiqueta seleccione el tipo que menciona la etiqueta.
- o Nombre Determinador Abreviado: Debe quedar sólo la Inicial del nombre del primer Determinador, es decir, al que pertenezca la determinación. El formato es: InicialNombre1. *espacio* InicialNombre2. Por Ejemplo J. I. para José Iván. Si no hay Determinador deje el campo vacio.
- o Apellido Determinador Abreviado: Debe quedar sólo el Apellido del primer Determinador, es decir al que pertenezca la determinación. El formato es: Apellido *espacio* InicialApellido2. Por ejemplo Mojica C. para Mojica Corzo. Si no hay Determinador escriba SIN únicamente en el campo de Apellido Determinador Abreviado.
- o Nombre Completo Determinador: Ingrese el nombre completo del determinador. Para el caso de Mojica C., J. I. escriba José Iván Mojica Corzo. Si no hay determinador deje el campo vacío.
- o Fecha de Determinación: El formato es AAAAMMDD. Si no hay día se debe escribir AAAAMM00. Si sólo hay año escribir AAAA0000. Si no hay fecha se debe escribir 0. Por ejemplo: 20080700 para Julio de 2008 y 20080000 para 2008.
- o Observación determinación: Escriba acá cualquier dificultad o duda que usted tenga con respecto a la determinación de espécimen. Ej. Grafía de los nombres, validez del nombre asignado, etc.
- o Continente: Seleccione de la lista desplegable el continente al cuál se menciona en la etiqueta.
- o País: Seleccione de la lista desplegable el país al cuál se menciona en la etiqueta.
- o Departamento: Seleccione de la lista desplegable el departamento al cuál se menciona en la etiqueta. Si el ejemplar no es colombiano deje el campo vacío e incluya la información en Localidad.
- o Municipio: Seleccione de la lista desplegable el municipio al cuál se menciona en la etiqueta. Si el ejemplar no es colombiano deje el campo vacío e incluya la información en Localidad.
- o Lugar Citado: Se refiere al lugar en donde se colectó el espécimen (por ejemplo Monserrate, vereda la 22) y no incluye descripción específica del lugar de colección. PRESTE ESPECIAL ATENCIÓN A LA ORTOGRAFÍA Y DIGITACIÓN. SI ENCUENTRA EÑES O TÍLDES DEBE INCLUIRLAS. TENER EN CUENTA QUE ESTA INFORMACIÓN NO DEBE SER DE MÁS DE 255 CARACTERES.
- o Localidad: Se incluyen la ubicación y la descripción más específica del sitio donde se colectó el espécimen (serranías, ríos, quebradas, fincas, caminos, etc.). Debe incluir las altitudes. Si no hay información escriba punto (.). Es importante incluir la información de lo general a lo particular para facilitar la manipulación de la información. Si la localidad aparece en otro idioma, se debe escribir de la misma manera, no se deben hacer traducciones. Es probable que la localidad en los especimenes antiguos sea diferente a la actual, en ese caso, incluir toda la información como aparece en la etiqueta y buscar en la bibliografía disponible la localidad actual para digitarla en el campo Observaciones de Localidad. Incluir desde el Departamento pasando por toda la información referente a localidad que aparezca en la etiqueta. Si se trata de una localidad fuera de Colombia incluya el país. SI ENCUENTRA EÑES O TÍLDES DEBE INCLUIRLAS. TENER EN CUENTA QUE ESTA INFORMACIÓN NO DEBE SER DE MÁS DE 255 CARACTERES.
- o Altura Mínima: En el caso de encontrarse rangos de altitud, se incluye el menor valor en Alt Menor y el mayor valor Alt Mayor. En el caso de encontrarse un solo valor de Altitud se incluye este valor en ambos campos. Estos valores deben incluirse en metros, si está en otro sistema métrico, se incluyen los valores originales en Localidad y se hace la conversión respectiva entrando a la página **http://es.metricconversions.org/cgi-bin/util/convert.cgi** copie el resultado.
- o Altura Máxima: igual que Altura Mínima
- o Unidad Altitud: Como la Altura Máxima y Mínima SIEMPRE están en metros digite M.
- o Lat (neg=S): La información en la etiqueta puede estar en grados-minutos-segundos (ejm.4°43' 21"), en grados- minutos decimales (ejem. 4° 43.350667') o en grados decimales (ejm. 4.722510). Las georreferencias se deben incluir UNICAMENTE en grados decimales. De ser necesario haga la conversión. Para esto diríjase a la página **http://manisnet.org/gc.html** y seleccione:

Step 1) Calculation Type: Error- enter Lat/Long for the actual locality Step 2) Locality Type: Coordinates only e.g., 27°34'23.4"N, 121°56'42.3"W) Step 3) Coordinate source: locality description

Coordinate system: de acuerdo a la información de la etiqueta.

Latitude y Longitude. De acuerdo a la información de la etiqueta, utilice puntos (.) para separar los decimales. Preste especial atención a los signos negativos e **inclúyalos** en el caso de que sea W (oeste) y S (sur).

No llene la información correspondiente a: Distance Units, Datum, Coordinate **Precision** 

Seleccione la opción decimal degrees (grados decimales).

Copie la latitud y longitud en grados decimales en las celdas correspondientes de Excel.

Si por alguna razón no puede ingresar la latitud y longitud siguiendo el procedimiento descrito arriba, escriba las coordenadas originales en el campo Observación de localidad.

- $\circ$  Long (neg=W): igual que Lat (neg=S). (ejm. -73.392997)
- o Datum: Es el referente que permitió calibrar el GPS. Incluya esta información si ha reportado coordenadas geográficas. De lo contrario escriba Unknown.
- o Nombre Recolector Abreviado: Debe quedar sólo la inicial del primer colector, es decir, al que pertenezca el número de colección. El formato es: InicialNombre1. *espacio* InicialNombre2. Por Ejemplo J. I. para José Iván. Si no hay Colector o solo aparece el apellido de este, deje el campo vacio. Si se trata de un grupo colector como "Estudiantes de Sistemática I2006" deje este campo vacio e incluya la información únicamente en el Apellido del colector.
- o Apellido Recolector Abreviado: Debe quedar sólo el Apellido del primer Colector, es decir, al que pertenezca el número de colección. El formato es: Apellido *espacio* InicialApellido2. Por ejemplo Mojica C. para Mojica Corzo. Si no hay Colector escriba SIN únicamente en el campo de Apellido. Si se trata de un grupo colector como "Estudiantes de Sistemática I2006" incluya esta información únicamente en el Apellido del colector.
- o Nombre Completo Recolector: Para el caso de Mojica C., J. I. escriba José Iván Mojica Corzo. Si no hay Colector deje el campo vacío.
- o Fecha de Recolección Inicial: El formato es AAAAMMDD. Si no hay día de debe escribir AAAAMM00. Si sólo hay año escribir AAAA0000. Si no hay fecha se debe escribir 0. Si sólo aparece una incluya la misma fecha en Final e Inicial. Por ejemplo: 20080700 para Julio de 2008 y 20080000 para 2008.
- o Fecha de Recolección Final: El formato es AAAAMMDD. Si no hay día de debe escribir AAAAMM00. Si sólo hay año escribir AAAA0000. Si no hay fecha se debe escribir 0. Si no hay fecha se debe escribir 0. Si sólo aparece una inclúyala la misma fecha en Final e Inicial. Por ejemplo: 20080700 para Julio de 2008 y 20080000 para 2008.
- o Número de Colección: Se deben incluir los dígitos del número de recolector incluyendo letras y símbolos. Si el número de colección aparece con dígitos en cero a la izquierda, estos deben ser omitidos. Si no tiene número de colección se debe escribir s.n.
- o Observación de localidad: Escriba acá cualquier dificultad o duda que usted tenga con respecto a la localidad asignada al espécimen. Ej. Falta de correspondencia, desactualización, posible ubicación real según conocimiento de las actividades del biólogo de campo.
- o Hábitat: Seleccione de la lista desplegable el hábitat que se menciona en la etiqueta. Para esto revise las equivalencias en el tesauro que está en la Carpeta de Informática y seleccione el hábitat indicado. Si no hay dato elija S.D. Si tiene dudas consulte a la coordinadora.
- o Material Preservado: Si se trata un nido de insectos incluya esta información. Todo lo concerniente a un nido de insectos (nido mismo, fragmentos, avispas, parasitoides, parásitos, comensales, etc) queda con un solo número de catálogo. Esto se llena en el caso de mamíferos indicando si se trata de huesos, piel, huellas, si está en líquido, con cráneo. Para el resto de los grupos se deja vacío.
- o Sexo: Si la etiqueta contiene información, seleccione de la lista desplegable la opción correspondiente.
- o Estado de desarrollo: Para el caso de insectos, seleccione el estado de desarrollo que está en la etiqueta.
- o Actividad: Si la etiqueta contiene información respecto a esto como hora de captura, comportamientos observados, condiciones climáticas, etc. inclúyala en este campo.
- o Castas: Si la etiqueta lo indica, consigne aquí la casta del ejemplar tal y como aparece.

Los siguientes campos SOLO llénelos para Polinizadores.

- o Tipo de Relación: Seleccione de la lista desplegable la opción a la que hace referencia la etiqueta. Por ejemplo, si en la etiqueta aparece "sobre flor de rosa" coloque la opción "visitando flor de". Si no aparece información deje el campo vacío.
- o Soporte del Registro: Coloque aquí cual es la evidencia que soporta la relación planteada en el "Tipo de relación", un video, una foto, etc. A menos que otra categoría sea explícita en la etiqueta, generalmente se trata de una observación y por esto la opción seleccionada con más frecuencia será "observación humana"
- o Nombre común: Digite el nombre común de la planta según se indique en la etiqueta del insecto. Por ejemplo: Rosa

o Nombre científico: Escriba el nombre científico de la planta que aparezca claramente señalado en la etiqueta. Incluya UNICAMENTE el género, el epíteto específico, y el epíteto infraespecífico (si lo hay), incluya autor siguiendo normas del código de nomenclatura botánica. Por ejemplo: Ficus andicola Standl.

Si solamente está el nombre común y este se encuentra en español, consulte el "Diccionario de los nombres comunes de las plantas de Colombia (http://www.biovirtual.unal.edu.co/diccionario/consultar.html). Siga estos parámetros:

Coloque la información si y solo si: el ejemplar fue capturado en Colombia, el nombre se encuentra en el diccionario o si el nombre se refiere a una sola entidad. En el caso en que el nombre común se refiera a más de un taxón, solamente adiciónelo si éste se refiere a especies del mismo género. P. e.: Rosa como nombre común puede referirse a Rosa rubra y Rosa alba, en este caso el nombre a dejar será "Rosa spp"

o Familia: Digite aquí la familia a la que pertenece la planta si es explícito en la etiqueta. En el caso que la planta sea indicada solo por el nombre común, consulte el "Diccionario de nombres comunes de las plantas de Colombia" "http://www.biovirtual.unal.edu.co/diccionario/consultar.html".

No llene este campo si el nombre común: 1. está en idioma diferente al español, 2. no se encuentra en el diccionario, 3. El ejemplar no fue capturado en Colombia, 4. el nombre común se refiere a más de una familia.

Si todas las especies referidas pertenecen a la misma familia, llene el campo con esta familia

Una vez haya ingresado toda la información, pase al numeral 2.2 de este manual.

#### **Anexo 2.**

Campos que se incluyen en la base de datos Specify y sus desplegables de lenguajes controlados.

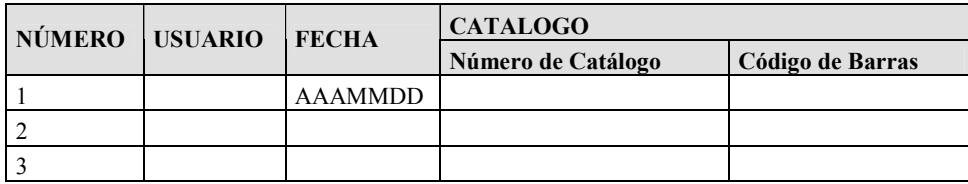

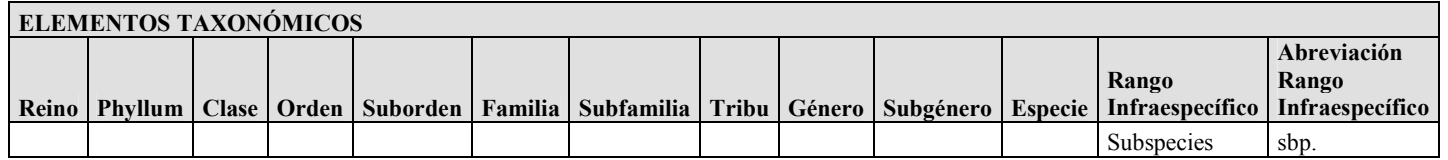

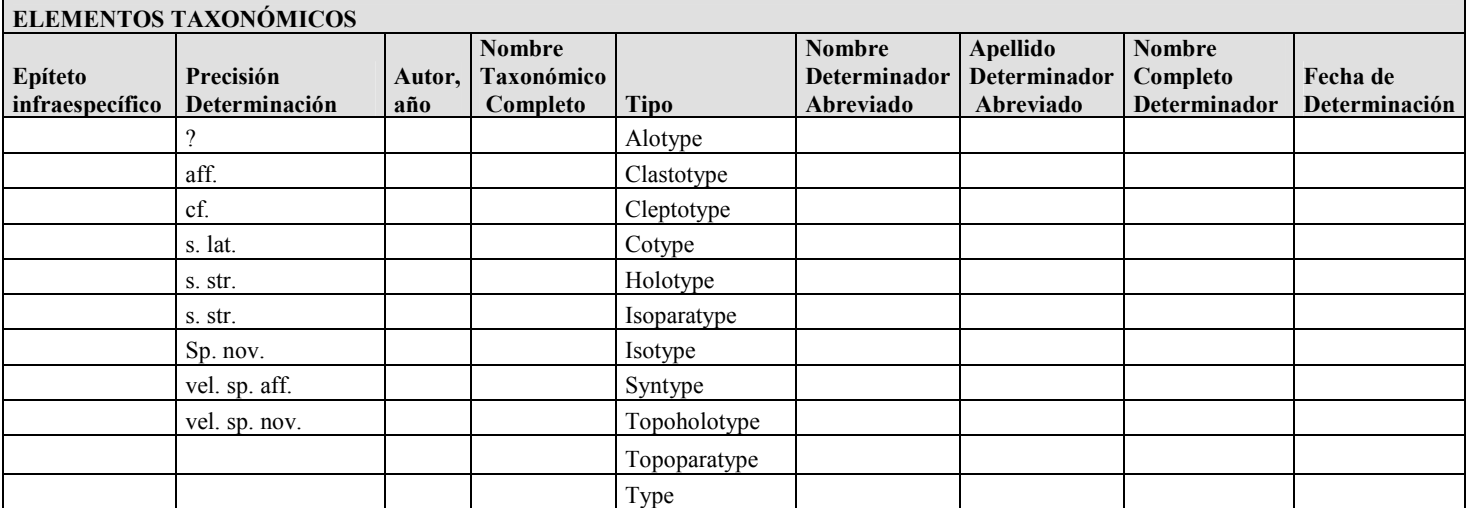

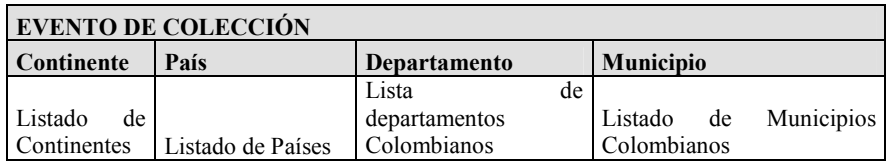

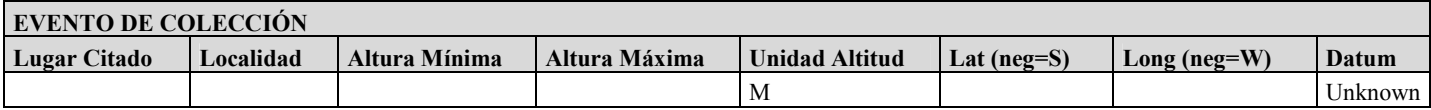

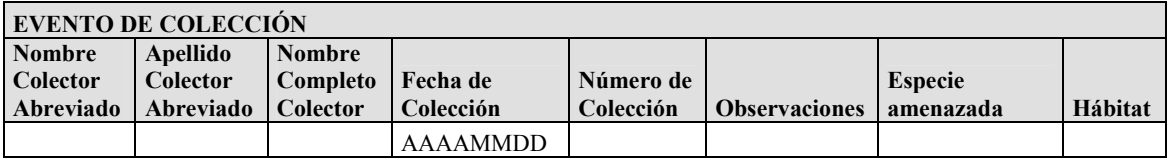

Listado de Hábitats definidos:

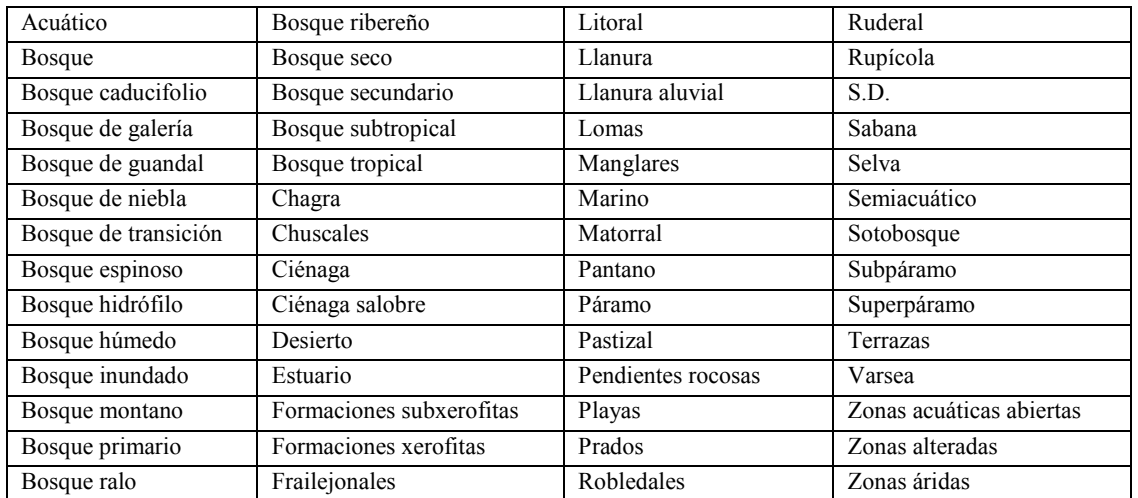

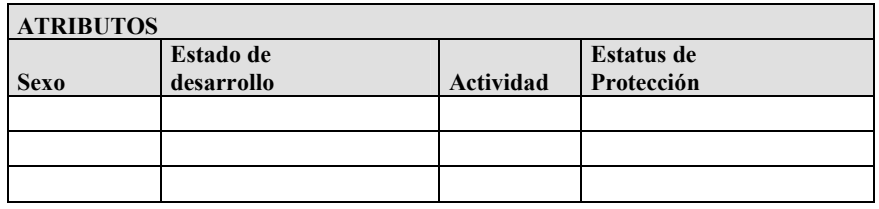

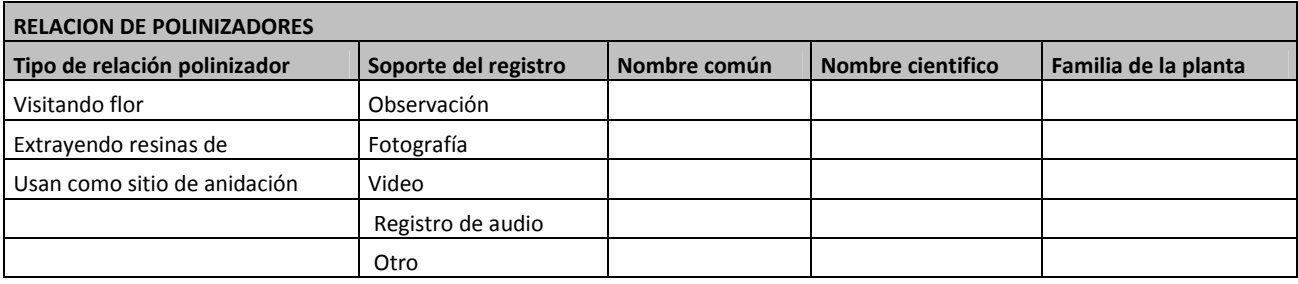